# **Input/Output Devices**

This document provides some additional information on input/output devices supported by Natural.

The following topics are covered:

- [Terminal Support](#page-0-0)
- [Light Pen Support](#page-0-1)
- [Printer Support](#page-1-0)

## <span id="page-0-0"></span>**Terminal Support**

Natural supports a wide variety of terminal types for the use with IBM and Siemens mainframe computers. In TP monitor environments in which the terminal type information is not supplied automatically to Natural, you can use the Natural profile parameter TTYPE so that Natural can activate the appropriate converter routine to operate a specific type of terminal.

Links to related topics:

- *NTDVCE Terminal-Device Specification Table*
- *Parameters Affecting Terminal Communication*
- *NATCONFG Module* (various I/O translation topics)
- *Siemens Terminal Types Supported by Natural*
- *Natural Terminal Commands*

## <span id="page-0-1"></span>**Light Pen Support**

The support of light pens has been enhanced by the terminal command %RM. This command causes all light-pen-sensitive fields on the screen to be made write-protected; that is, the user can select them with a light pen, but cannot overwrite their contents.

For a field to be light-pen sensitive, it must be displayed intensified (session parameter AD=I) or blinking (AD=B), and the first character of the field must be a light-pen designator character (see below). Selecting a field with a light pen causes the designator character to be changed; therefore, you can make the processing of fields selected with a light pen dependent on the values of the designator characters.

The following designator characters are available:

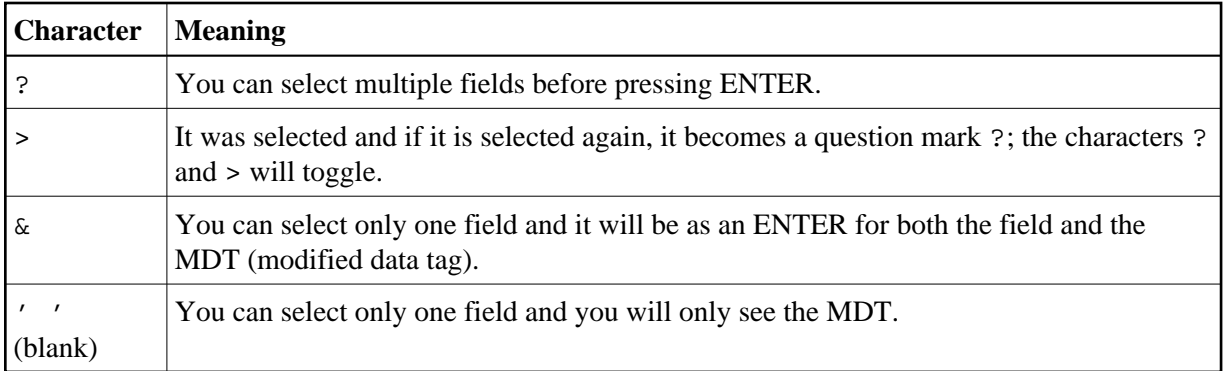

As designator characters, you have to distinguish selection fields (?, >) and attention fields (&, blank or null). Selection fields do not start an immediate data transmission, so you are able to select more than one field. Attention fields result in an immediate action.

The SELECT CURSOR key emulates a light-pen selection. If you move the cursor to the field you want to select and press SELECT CURSOR, this field will be selected.

### **Sample Natural Program for Light Pen Usage**

```
RESET #FIELD-1 (A8)
   #FIELD-2 (A8) #FIELD-3 (A8) #CV-1 (C) #CV-2 (C) #CV-3 (C)
SET KEY ALL
/* SET CONTROL 'RM' IS A TOGGLE. AFTER IT IS EXECUTED ONCE MAKE IT A
/* COMMENT, SO THAT YOU DO NOT TOGGLE IT 'OFF'.
**SET CONTROL 'RM'
REPEAT
   IF *PF-KEY NOT = 'ENTR' AND *PF-KEY NOT = 'PEN' ESCAPE BOTTOM
  MOVE (AD=I CD=YE) TO #CV-1
  MOVE (AD=I CD=RE) TO #CV-2
  MOVE (AD=I CD=BL) TO #CV-3
  MOVE ' FIELD-1' TO #FIELD-1
  MOVE '&FIELD-2' TO #FIELD-2
  MOVE '?FIELD-3' TO #FIELD-3
   INPUT (SG=OFF IP=OFF)
     01/01 #FIELD-1 (CV=#CV-1 AD=M)
     03/01 #FIELD-2 (CV=#CV-2 AD=M)
     05/01 #FIELD-3 (CV=#CV-3 AD=M)
   WRITE 'PF-KEY =' *PF-KEY
   IF #CV-1 MODIFIED WRITE '#CV-1 MODIFIED' #FIELD-1
   IF #CV-2 MODIFIED WRITE '#CV-2 MODIFIED' #FIELD-2
   IF #CV-3 MODIFIED WRITE '#CV-3 MODIFIED' #FIELD-3
LOOP
END
```
## <span id="page-1-0"></span>**Printer Support**

The following topics are covered:

- [Printer-Advance Control Characters](#page-2-0)
- [Natural Laser-Printer Support](#page-2-1)

### <span id="page-2-0"></span>**Printer-Advance Control Characters**

Printer-advance control characters can be generated within a Natural program by using the DEFINE PRINTER statement as follows:

```
DEFINE PRINTER (n) OUTPUT 'name' 
DEFINE PRINTER (n+1) OUTPUT 'CCONTROL' 
....
```
Both DEFINE PRINTER statements work together so that all Natural output for the printer  $(n)$  follows the normal Natural report-output rules and all Natural output for the printer  $(n+1)$  is also written to the printer  $(n)$ . Natural does not generate a printer-advance control character for this report. Therefore, the first character in the output variable is the control character.

With this method, it is possible to merge control characters for laser-printer systems and channel-advance characters for line printers in a normal Natural output report.

#### **Sample Natural Program for Printer-Advance Control Character**

```
....
DEFINE PRINTER (1) OUTPUT 'CMPRT01'
DEFINE PRINTER (2) OUTPUT 'CCONTROL'
WRITE (1) 'TEST '
WRITE (2) NOTITLE '+TEST'
MOVE H'5A' TO A(A1) WRITE (2) A (PM=C) '....'
....
```
The corresponding hexadecimal data in the spool file starting from column 0 are:

```
I..I..I..I..I..I..I..I..I..I..I..I..I..I..I
F1 E3 C5 E2 E3
1 T E S T
4E E3 C5 E2 E3
+ T E S T 5A .. ..
..
ܜ . . .
```
CCONTROL is the name of a special printer control table associated to the printer  $n-1$ ; it must not be modified.

### <span id="page-2-1"></span>**Natural Laser-Printer Support**

Natural supports IBM 3800 laser-printer systems.

The DEFINE PRINTER statement is used to control and allocate a report for the 3800 printer system. With this statement, you can specify that the Natural print output for report 1 is routed to a 3800 printer system.

```
DEFINE PRINTER (1) OUTPUT 'LAS3800' 
 I I => 1-31 for CMPRT01 to CMPRT31
```
Depending on the setting of the INTENS parameter, Natural repeats each line up to four times and recognizes the Natural attributes  $AD = D$ ,  $AD = I$ ,  $AD = C$  and  $AD = V$  (see session parameter  $AD$ ).

The first line contains the ASA control code in the first column and the 3800-font control character (hexadecimal F0) for the first font in the second column. The columns 2 to nnn contain the print data which are not flagged with the attribute  $AD=I$ ,  $AD=C$  or  $AD=V$ .

The second line contains the ASA control code + (for printing without line advance) in the first column and the 3800-font control character (hexadecimal F1) for the second font in the second column. The columns 2 to nnn contain the print data which are flagged with AD=I.

The third line contains the ASA control code + (for printing without line advance) in the first column and the 3800-font control character (hexadecimal F2) for the third font in the second column. The columns 2 to *nnn* contain the print data which are flagged with AD=C.

The fourth line contains the ASA control code + (for printing without line advance) in the first column and the 3800-font control character (hexadecimal F3) for the fourth font in the second column. The columns 2 to *nnn* contain the print data which are flagged with AD=V.

If INTENS is specified with a value less than 4, all non-supported fonts are printed with hexadecimal F0.

#### **Sample Natural Program for Laser Printer Usage**

```
....
DEFINE PRINTER (1) OUTPUT 'LAS3800'
WRITE (1) 'FIRST' 'SECOND' (AD=I) 'THIRD' (AD=C) 'FOURTH' (AD=V)
....
```
The corresponding hexadecimal data in the spool file starting from column 0 are:

```
I..I..I..I..I..I..I..I..I..I..I..I..I..I..I..I..I..I..I..I..I..I..I
40 F0 C6 C9 D9 E2 E3 40 40 40 40 40 40 40 40 40 40 40 40 40 40 40 (hex)
    0 F I R S T
4E F1 40 40 40 40 40 40 E2 C5 C3 E4 D5 C4 C4 40 40 40 40 40 40 40 (hex)
+ 1 S E C O N D
4E F2 40 40 40 40 40 40 40 40 40 40 40 40 40 E3 C8 C9 D9 D4 40 40 (hex)
+ 2 T H I R D
4E F3 40 40 40 40 40 40 40 40 40 40 40 40 40 40 40 40 40 40 40 C5 (hex)
+ 3 F
```
#### **Sample JCL for Laser Printer Usage**

```
....
//xxxx JOB xxxxx,....
.
//xxxxx EXEC PGM= XXXXXX;......
.
// PARM='INTENS = 4, XXXX, . . . . ..
.
//OUT1 OUTPUT PAGEDEF=XXXX,FORMDEF=XXXX,TRC=ON
                               T = 1 I T = 1. The I is the I set of I is the I set of I is a set of I is a set of I is a set of I is a set of I is a set of I is a set of I is a set of I is a set of I is a set of I is a set of I is a set of I is a set of I is a set o
. I 
                               . I => 3800 page definition .
//CMPRT01 DD SYSOUT=Y
// DCB=(RECFM=FBA,LRECL=133),OUTPUT=*,OUT1
// CHARS=(WWWW,XXXX,YYYY, ZZZZ)
I and the second second \mathbf{I} I => IBM font names
...
```